Frequently Asked Questions VapCyc®

<span id="page-0-3"></span>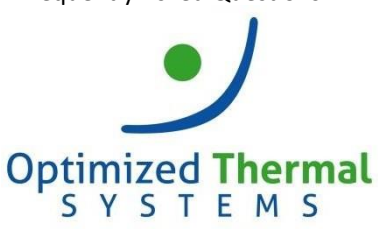

Contact us at: [support@optimizedthermalsystems.com](mailto:support@optimizedthermalsystems.com) 866-485-8233

# **VapCyc® Frequently Asked Questions (FAQ)**

- **1. [What are the hardware and software requirements for Vapcyc?](#page-0-0)**
- **2. [The .NET framework did not install successfully; the installation hit an error. How do I fix it?](#page-0-1)**
- **3. [When opening VapCyc, I receive an error message that VapCyc has expired. What should I do?](#page-0-2)**
- **4. [When opening a cycle file, I receive an error message that a component cannot be loaded. How can I](#page-1-0)  [load my component?](#page-1-0)**
- **5. [What cycle convergence criteria should I use?](#page-1-1)**
- **6. [What cycle context should I use?](#page-1-2)**
- <span id="page-0-0"></span>**7. [My cycle model does not converge on a solution. What should I do?](#page-1-3)**
	- **1. What are the hardware and software requirements for VapCyc?**
		- Dual Core Intel/AMD Processor 2.0 GHz, 4 GB RAM, 1 GB Disk space
		- Microsoft Windows Operating System. Following versions are supported:
			- o Windows 7 32/64bit
			- o Windows 8 32/64 bit
			- o Windows 10 32/64 bit
		- Microsoft .NET Framework 4.7 with complete Windows Updates (The system will install .NET Framework 4.7 if not available.)
		- Minimum monitor resolution of 1440 by 900p

### [Back to top](#page-0-3)1

<span id="page-0-1"></span>**2. The .NET Framework did not install successfully; the installation hit an error. How do I fix it?** Please make sure you have installed all Windows Updates currently available for your operating system. If you continue to encounter this issue, please contact us at [support@optimizedthermalsystems.com.](mailto:support@optimizedthermalsystems.com)

# [Back to top](#page-0-3)<sup>1</sup>

<span id="page-0-2"></span>**3. When opening VapCyc, I receive an error message that VapCyc has expired. What should I do?** A new version of VapCyc has been released. Please install the latest version of VapCyc. If you do not have details to download the latest version, please contact us at [support@optimizedthermalsystems.com.](mailto:support@optimizedthermalsystems.com)

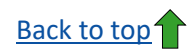

- <span id="page-1-0"></span>**4. When opening a cycle file, I receive an error message that a component cannot be loaded. How can I load my component?**
	- If this is a custom component, make sure the component is currently installed on your machine and has been updated for the latest version of VapCyc.
	- If a CoilDesigner heat exchanger file cannot be found, please make sure this file is placed within the same folder as the cycle file, or that the file is saved in the path stored in the cycle file. This can be checked by opening the cycle file as an XML file in Notepad. If necessary, replace the file path, save the VapCyc file, and reopen it by double-clicking on it. Please contact us at [support@optimizedthermalsystems.com](mailto:support@optimizedthermalsystems.com) for more information.

```
\Box\timesR134a_5Ton_AC-CoilDesignerHXs.vcyc - Notepad
File Edit Format View Help
          </componentinfo>
          <componentproperties>
            <vacyccomponentconfig cname="UMDCEEE.CoilDesignerComponents.CoilDesignerComponent" version="2.0.20144.1016" title="Co
              <switches>
                <add name="heatexchangertype" value="0" />
                                                         Files (x86)\UMCPCEEE\VapCyc\SampleCycles\R134a_5Ton_AC\Eva
               <add name="filename"
                                      value-
                <cdcomponentcontrol cname="UMDCEEE.CoilDesignerComponents.TubeFinParameters" version="1.0.2271.24632" title="Tube
                  <switches>
                    <add name="uctxttubethickness" value="0.000305" />
                    <add name="uctxtouterdiameter" value="0.017145" />
                    <add name="uctxtfinparameter2" value="0.001" />
                    <add name="rbthickness" value="1" />
                    <add name="uctxtfinthickness" value="0.00011" />
\langle
```
# [Back to top](#page-0-3)1

#### <span id="page-1-1"></span>**5. What cycle convergence criteria should I use?**

Unless the expansion device model has been dialed in very accurately, subcooling and superheat should be used.

# **[Back to top](#page-0-3)1**

#### <span id="page-1-2"></span>**6. What cycle context should I use?**

The Context Points are used by the solver to calculate an initial (guess) solution. Use the selection options to choose the convergence criteria based on your application. Set the guess values close to the ultimate condensing and evaporating temperatures.

### [Back to top](#page-0-3)<sup>1</sup>

- <span id="page-1-3"></span>**7. My cycle model does not converge on a solution. What should I do?** 
	- Change the Cycle Context to match your application (Edit System Parameters > Cycle Context).
	- Change the Convergence Criteria to match your intended operation. Consider increasing your superheat level to allow the cycle to converge on a solution.

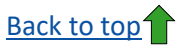